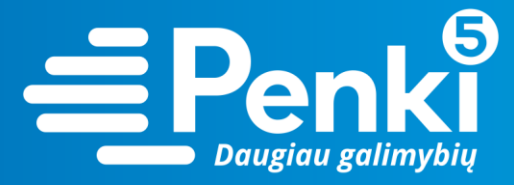

## **TP-Link TL WR741ND**

1. Internetinio adreso lauke įveskite 192.168.0.1 (jei nebuvo pakeista kitokiu);

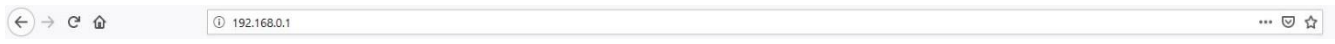

2. į abu laukelius "User Name" ir "Password" įveskite žodį *admin*. Pateksite į maršruto parinktuvo nustatymus;

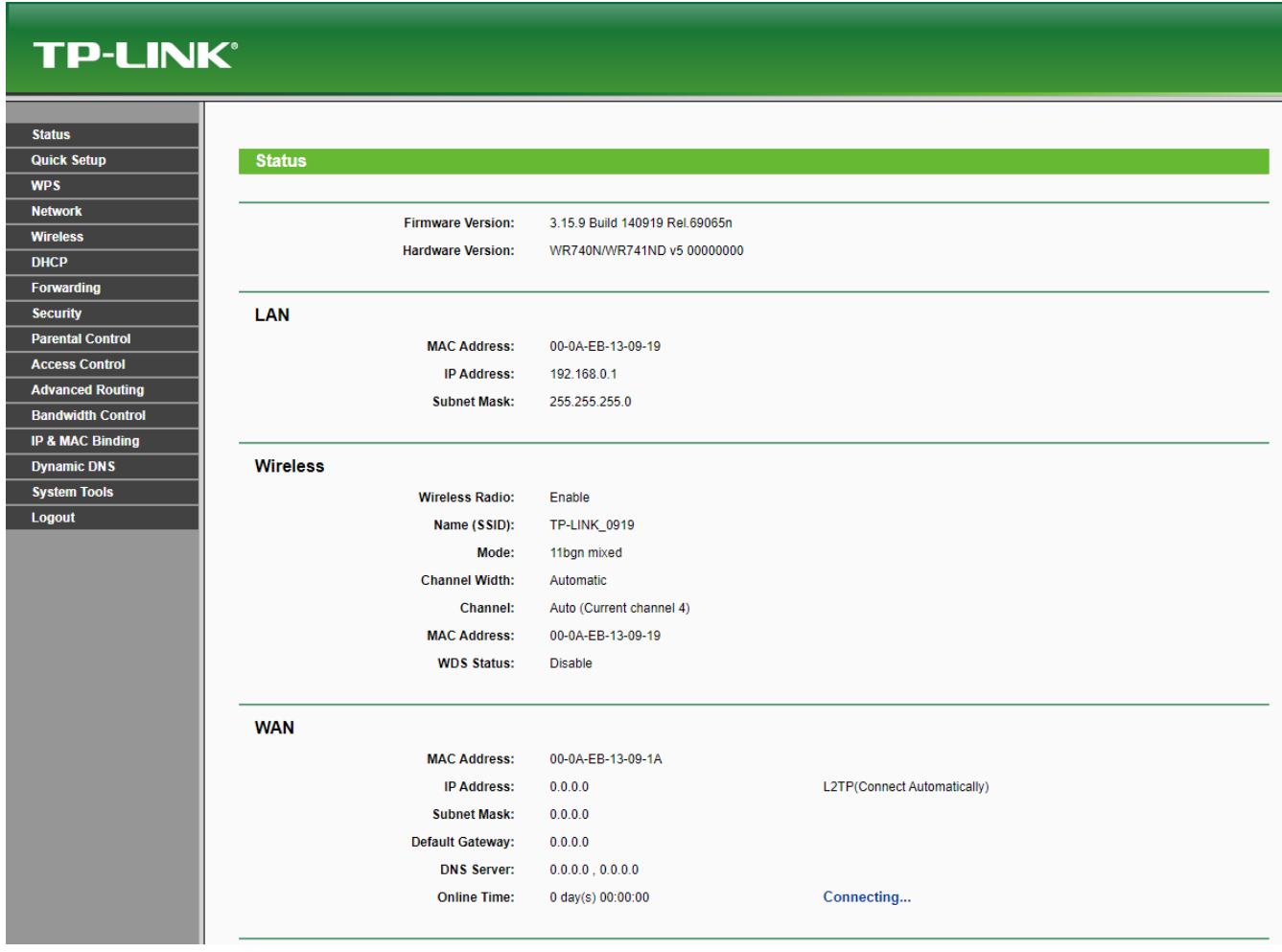

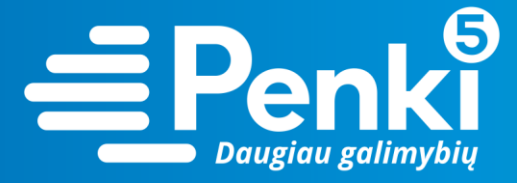

3. kairėje meniu pusėje pasirinkite "Wireless";

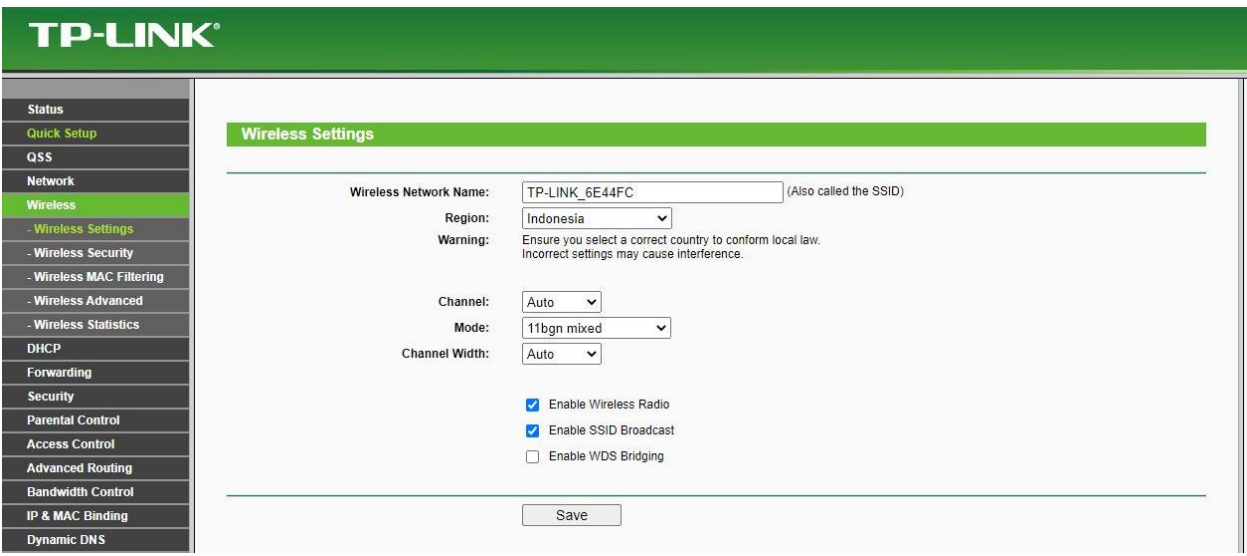

- 4. paspauskite "Wireless security", o atsidariusiame lange pasirinkite "WPA/WPA2 Personal (Recommended)";
- 5. laukelyje "Wireless Password" įrašykite savo sugalvotą slaptažodį. Paspauskite "Save";

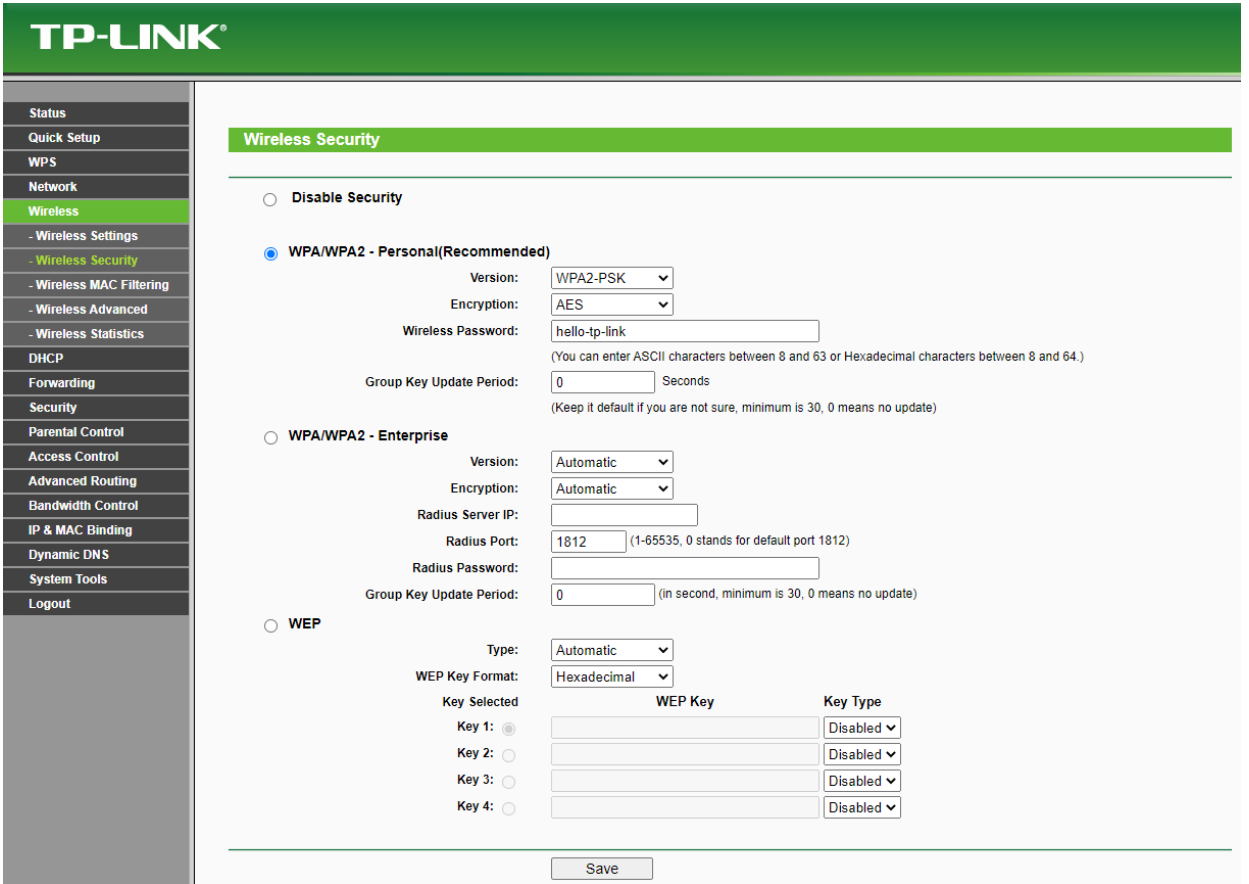

6. perkraukite maršruto parinktuvą (atjunkite maitinimo blokelį).